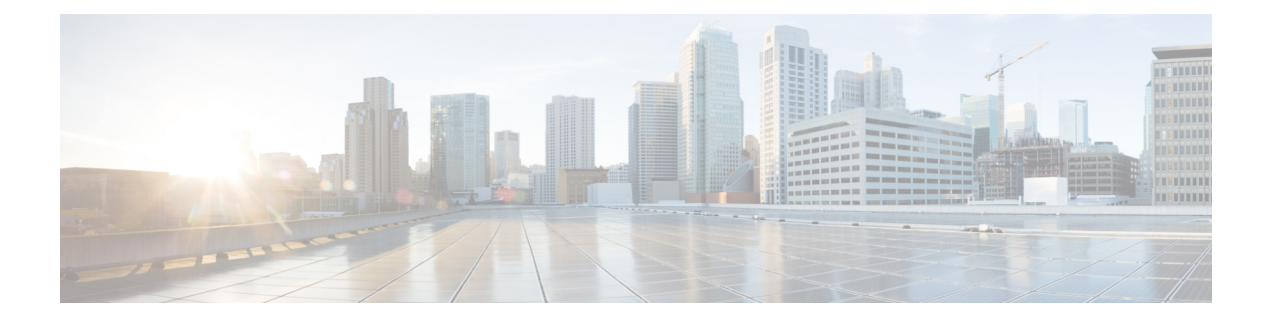

# **Directory Integration**

- [DirectoryServerType,](#page-0-0) page 1
- Attribute Mapping [Parameters,](#page-0-1) page 1
- EDI [Parameters,](#page-3-0) page 4
- BDI [Parameters,](#page-13-0) page 14
- UDS [Parameters,](#page-20-0) page 21
- Directory Server [Configuration](#page-22-0) Examples, page 23

# <span id="page-0-0"></span>**DirectoryServerType**

Applies to all clients.

Specifies the type of directory server you want to use.

The values used for this parameter are:

- BDI Connect to a LDAP server. Used for Cisco Jabber for MAC and mobile clients.
- EDI Connect to a LDAP server. Used for Cisco Jabber for Windows clients.
- UDS Connect to UDS (Cisco Unified Communications Manager server). Used for all Cisco Jabber clients. Applicable for Expressway Mobile and Remote Access.

Example: <DirectoryServerType>BDI</DirectoryServerType>

## <span id="page-0-1"></span>**Attribute Mapping Parameters**

The following table describes the parameters for mapping LDAP directory attributes.

 $\mathbf I$ 

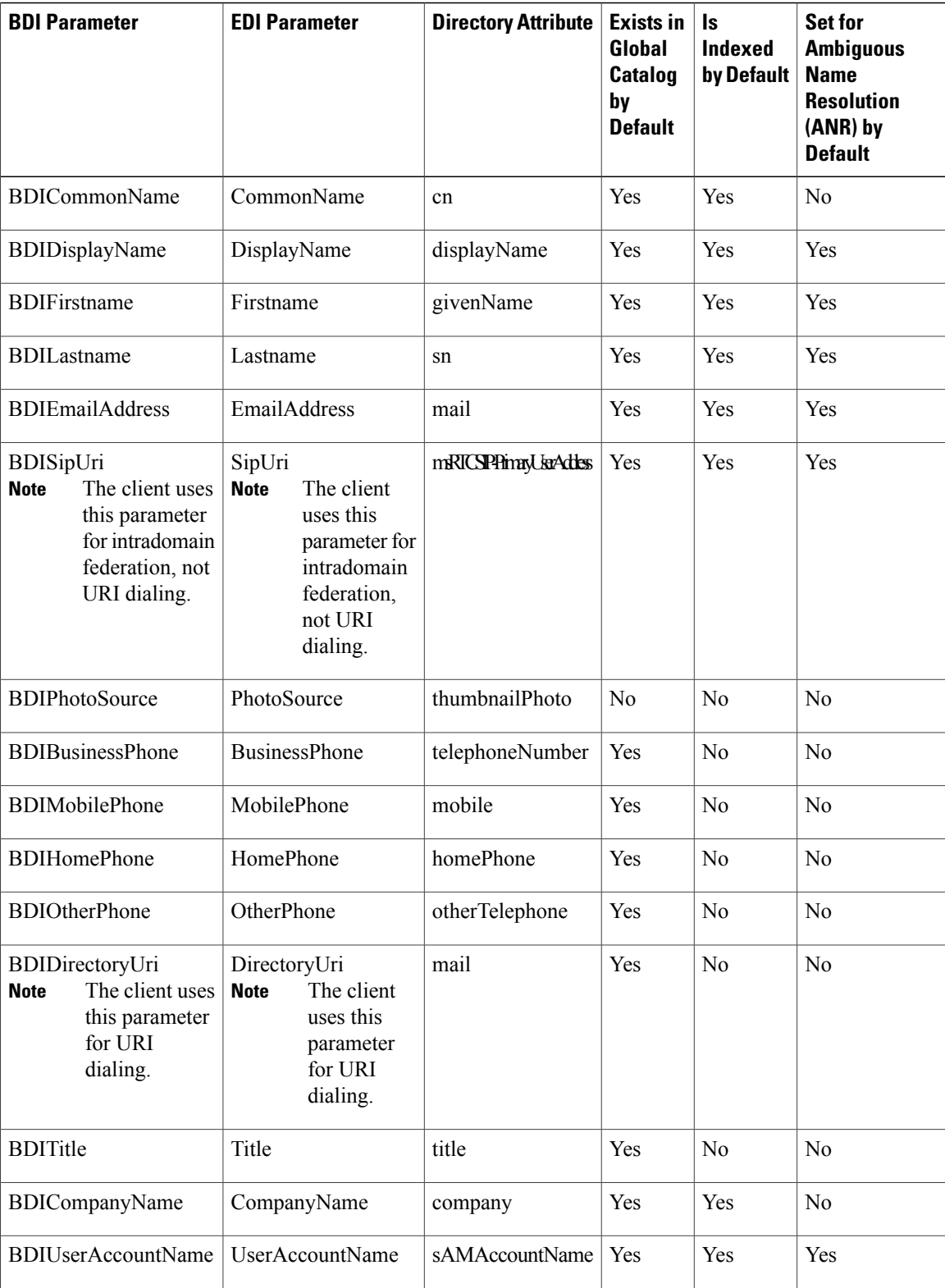

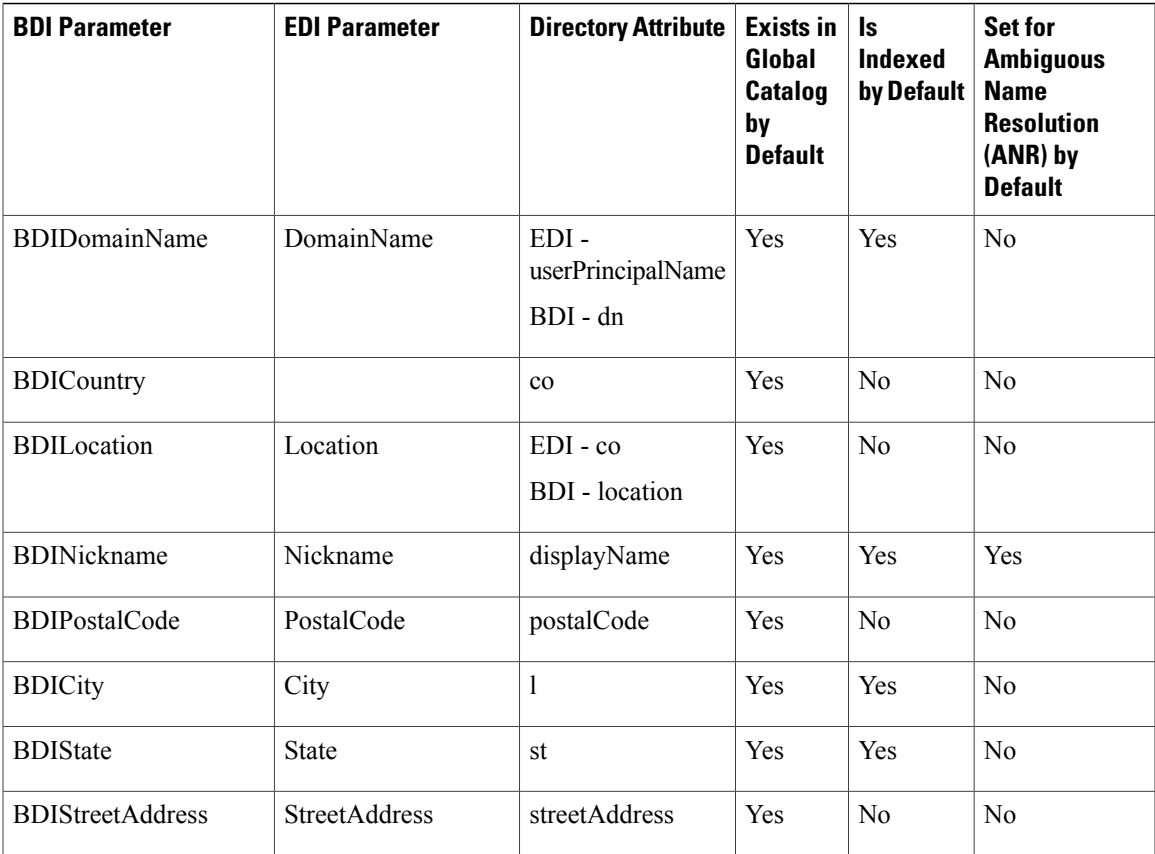

## **Attributes on the Directory Server**

You must index attributes on your LDAP directory server for the clients. This lets clients resolve contacts. To use the default attribute mappings, you must index the following attributes:

- sAMAccountName
- displayName
- sn
- name
- proxyAddresses
- mail

Г

- department
- givenName
- telephoneNumber

Additionally, you must index the following attributes for secondary number queries:

• otherTelephone

- mobile
- homePhone

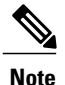

By default secondary number queries are enabled in Cisco Jabber for Windows. You can disable secondary number queries with the DisableSecondaryNumberLookups parameter.

• msRTCSIP-PrimaryUserAddress

Since Cisco Jabber for Windows connects to a Global Catalog server by default, you must ensure that all attributes reside on your Global Catalog server. You can replicate attributes to a Global Catalog server using an appropriate tool such as the Microsoft Active Directory Schema Snap-in. You can choose either to replicate or not to replicate attributes to your Global Catalog server:

- If you replicate attributes to your Global Catalog server, it generates traffic between Active Directory servers in the domain. For this reason, you should replicate attributes to your Global Catalog server only if the network traffic can handle extra load.
- If you do not want to replicate attributes to a Global Catalog server, configure Cisco Jabber to connect to a Domain Controller. In this case, the client queries single domains only when it connects to a Domain Controller.

## <span id="page-3-0"></span>**EDI Parameters**

The EDI parameters apply to Cisco Jabber for Windows.

### **Directory Connection**

### **ConnectionType**

Specifies whether the client connects to a Global Catalog or a Domain Controller.

- 0 (default) Connect to a Global Catalog.
- 1 Connect to a Domain Controller.

$$
\overline{\mathscr{O}}
$$

**Note** Default ports are as follows:

- Global Catalog: 3268
- Domain Controller: 389

Example: <ConnectionType>1</ConnectionType>

### **PrimaryServerName**

Specifies the address of the primary directory server. You can configure this parameter to enable manual connection where the client cannot automatically discover the directory server.

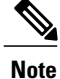

The client attempts to connect to the primary directory server or the secondary directory server in the following ways:

- When the client starts, it attempts to connect to the primary server.
- The client attempts to connect to the secondary server when:
	- ◦The primary server is not available.
	- ◦The primary server fails after the client connects to it.
- If the connection to the secondary server is successful, the client retains the connection to the secondary server until the next restart.
- If the secondary server fails while the client is connected to it, the client attempts to connect to the primary server.
- IP address Use IP address for primary directory server.
- FQDN Use FQDN for primary directory server.

Example: <PrimaryServerName>parent-domain-fqdn</PrimaryServerName>

#### **SecondaryServerName**

Specifies the address of the backup directory server.

You must configure this parameter to enable manual connections where the client cannot automatically discover the directory server.

When you specify a value for the PrimaryServerName parameter, you must configure this parameter for failover.

- IP address—Use IP address for backup directory server.
- FQDN—Use FDQN for backup directory server.

Example: <SecondaryServerName>www.example.com</SecondaryServerName>

### **ServerPort1**

Specifies the port for the primary directory server.

When you specify a value for the PrimaryServerName parameter, you must configure this parameter.

Example:<ServerPort1>123</ServerPort1>

#### **ServerPort2**

Specifies the port for the backup directory server.

When you specify a value for the SecondaryServerName parameter, you must configure this parameter.

Example:<ServerPort2>345</ServerPort2>

#### **UseWindowsCredentials**

Specifies whether the client uses Microsoft Windows usernames and passwords.

• 0 — Do not use Windows credentials.

Specify credentials with the ConnectionUsername and ConnectionPassword parameters.

• 1 (default) — Use Windows credentials.

Example: <UseWindowsCredentials>0</UseWindowsCredentials>

### **ConnectionUsername**

Lets you manually specify a shared username that the client can use to authenticate with the directory server.

By default, Cisco Jabber for Windows uses Integrated Windows Authentication to connect with the directory server. You can use this parameter in scenarios where it is not possible to authenticate with the directory server with the user's Microsoft Windows credentials.

You must use only a well-known or public set of credentials for an account with read-only permissions to the directory.

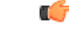

**Important** The client transmits and stores this username as plain text.

Example: <ConnectionUsername>username</ConnectionUsername>

### **ConnectionPassword**

Lets you manually specify a shared password that the client can use to authenticate with the directory server.

By default, Cisco Jabber for Windows uses Integrated Windows Authentication to connect with the directory server. You can use this parameter in scenarios where it is not possible to authenticate with the directory server with the user's Microsoft Windows credentials.

You must use only a well-known or public set of credentials for an account with read-only permissions to the directory.

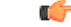

**Important**

The client transmits and storesthis password as encrypted unless you have configured your LDAPsettings for plaintext transmission.

The value for this parameter is the shared password.

Example: <ConnectionPassword>password</ConnectionPassword>

#### **UseSSL**

Specifies if SSL is used for secure connections to the directory.

- 0— Do not use SSL.
- 1 (default) Use SSL.

Example: <UseSSL>1</UseSSL>

To establish an SSL connection, the server sends an SSL connection certificate to the client. The client then validates the certificate from the server against the certificate in the store on the client computer. You must ensure that the SSL connection certificate is present:

- In the Microsoft Windows certificate store.
- On the directory server to which the client connects.

Default protocols and ports for SSL connections are as follows:

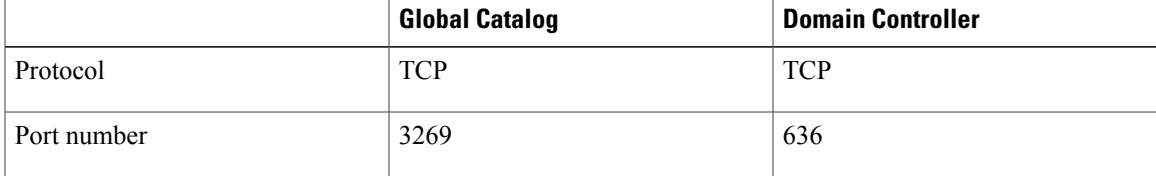

### **UseSecureConnection**

Specifies the mechanism for authentication with the directory server.

• 0 — Use simple authentication.

Set this value to connect to the directory server using simple binds. With simple authentication, the client transmits credentialsin plain text. You can enableSSL to encrypt credentials with the UseSSL parameter.

• 1 (default) — Use Generic Security Service API (GSS-API).

Set this value to use system authentication mechanism with GSS-API. In a Microsoft Windows environment, GSS-API lets you connect to the directory server using Kerberos-based Windows authentication.

Example: <UseSecureConnection>0</UseSecureConnection>

### **Directory Query**

### **BaseFilter**

Specifies a base filter for Active Directory queries.

You must specify a directory subkey name if you want to retrieve objects other than user objects when you query the directory.

Configuration files can contain only valid XML character entity references. To specify a custom base filter, you must use  $\&$  amp; instead of  $&$ .

The default value for all clients is  $(\& \text{(objectCategory=person)}$  (objectClass=user).

Example: <BaseFilter>(&amp; (objectCategory=person) (memberOf=cn=group-name))</BaseFilter>

### **GroupBaseFilter**

Specifies a base filter for Active Directory Enterprise Group queries.

The default value for all clients is:

(&(objectCategory=group)(!(groupType:1.2.840.113556.1.4.803:=2147483648)) (ensure you remove any spaces inserted in this value prior to using it).

Example:

<GroupBaseFilter>(&amp;(objectCategory=person)(memberOf=cn=group-name))</GroupBaseFilter>

### **PredictiveSearchFilter**

Defines the attribute set for predictive search LDAP queries. You can define multiple, comma-separated values to filter search queries.

This setting is only read when "UseANR" is set to False, or when connecting to a non-Active Directory server. If UseANR is not set to any value, Jabber will use a default attribute set for predictive search queries.

Default values are created based on attribute mappings for the following Jabber parameters:

- mail
- username
- displayname
- givenname
- surname
- nickname
- sipURI

Typical mappings for these attributes are as follows:

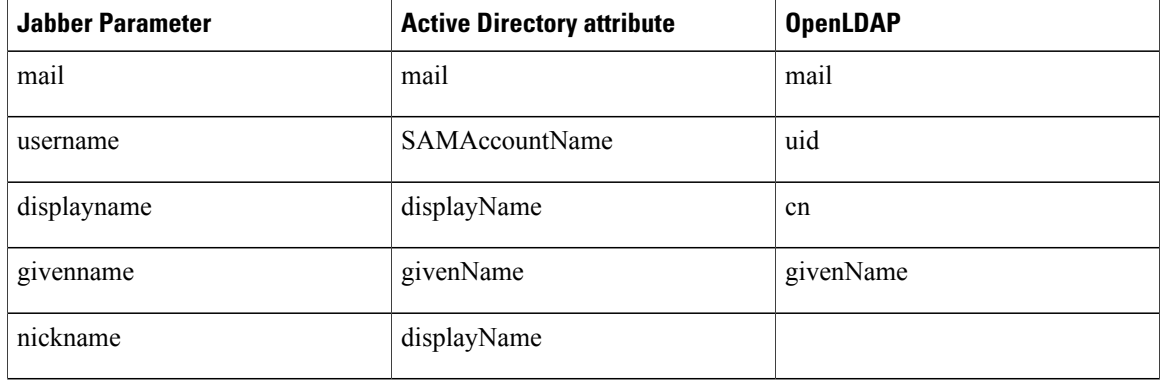

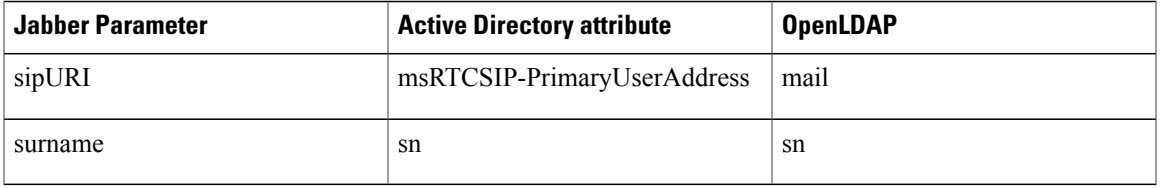

If your directory server doesn't support ANR format queries, you can populate this setting if you want to customize the attribute set queried for predictive search queries.

### **DisableSecondaryNumberLookups**

Specifies whether users can search for alternative contact numbers if the work number is not available, such as the mobile, home, or other number.

- 0 (default) Users can search for alternative contact numbers.
- 1 Users cannot search for alternative contact numbers.

Example: <DisableSecondaryNumberLookups>1</DisableSecondaryNumberLookups>

### **SearchTimeout**

Specifies the timeout period for queries in seconds.

The value for this parameter is number of seconds. The default value is 5.

Example: <SearchTimeout>6</SearchTimeout>

### **UseWildcards**

Specifies whether users can use wildcard searches.

- 0 (default) Do not use wildcards.
- 1 Use wildcards.

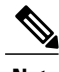

**Note** If you use wildcards, it might take longer to search the directory.

Example: <UseWildcards>1</UseWildcards>

### **MinimumCharacterQuery**

Sets the minimum number of characters in a contact name that a user needs to enter to query the name from the directory.

The only value for this parameter is a numerical value. The default value is 3.

For example, if you set 2 as the value of this parameter, the client searches the directory when users enter at least two characters in the search field.

Example: <MinimumCharacterQuery>2</MinimumCharacterQuery>

#### **SearchBase1, SearchBase2, SearchBase3, SearchBase4, SearchBase5**

Specifies a location in the directory server from which searches begin.

A search base is the root from which the client executes a search. By default, the client searches from the root of the directory tree.

Active Directory doesn't typically require a search base. Specify search bases for Active Directory only when you have specific performance requirements. When specifying search bases, you must also specify search base for directory servers other than Active Directory to create bindings to specific locations in the directory.

The value for this parameter is a searchable Organizational Unit (OU) in the directory tree. You can specify the value of up to five search bases in your OU to override the default behavior.

 $\boldsymbol{\varOmega}$ **Tip**

You can specify an OU to restrict searches to certain user groups. For example, a subset of your users has IM capabilities only. Include those users in an OU and then specify that as a search base.

Example:<SearchBase1>OU=Users1</SearchBase1>

### **GroupSearchBase1, GroupSearchBase2, GroupSearchBase3, GroupSearchBase4, GroupSearchBase5**

Specifies a location in the directory server from which Enterprise Group searches begin.

A search base is the root from which the client executes a search. By default, the client searches from the root of the directory tree.

You can specify the value of up to five search bases in your Organizational Unit (OU) to override the default behavior.

The value for this parameter is a searchable OU in the directory tree.

Example: <GroupSearchBase1>OU=Group1</GroupSearchBase1>

### **IM Address Scheme**

#### **UseSipUriToResolveContacts**

Specifies the IM address scheme that the Cisco IM and Presence service uses.

- true Use the Directory URI scheme.
- false (default) Use the User ID @[Default Domain] scheme.

Example: <UseSipUriToResolveContacts>true</UseSipUriToResolveContacts>

### **UriPrefix**

Specifies a prefix to remove from the SipUri parameter. The value is a prefix string. For example, sip: may prefix the msRTCSIP-PrimaryUserAddress directory attribute. Example: <UriPrefix>sip:</UriPrefix>

### **SipUri**

Specifies the directory attribute field that the IM Address scheme field is mapped to. The value for this parameter can be one of the following directory attribute fields:

• mail

• msRTCSIP-PrimaryUserAddress

Example: <SipUri>msRTCSIP-PrimaryUserAddress</SipUri>

### **Contact Photo**

#### **PhotoUriSubstitutionEnabled**

Specifies if a URI is used to display photos.

- true Photo URI substitution is enabled.
- false (default) Photo URI substitution is disabled.

Example: <PhotoUriSubstitutionEnablede>true</PhotoUriSubstitutionEnabled>

### **PhotoUriSubstitutionToken**

Specifies the token in the Photo URI that is used to create the path to the photos.

Only the following attributes are supported for use with the PhotoURISubstitutionToken parameter:

- Common Name
- Display Name
- First Name
- Last Name
- Nickname
- Email Address
- Photo Source
- Business Phone
- Mobile Phone
- Home Phone
- Preferred Phone
- Other Phone
- Title
- Company Name
- User Account Name
- Domain Name
- Location
- Post Code
- State
- City
- Street

## Ú

**Important** When using this parameter, you must ensure the PhotoUriSubstitutionEnabled parameter is set to true.

The value for this parameter is a directory attribute.

Example: <PhotoUriSubstitutionToken>sAMAccountName</PhotoUriSubstitutionToken>

### **PhotoUriWithToken**

Specifies a photo URI with a directory attribute as a variable value.

The parameter applies to LDAP directory integrations.

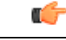

**Restriction** The client must be able to retrieve the photos from the web server without credentials.

To configure photo URI substitution, you set the directory attribute as the value of PhotoUriSubstitutionToken. The value for this parameter is a URI.

Example:

<PhotoUriWithToken>http://staffphoto.example.com/sAMAccountName.jpg</PhotoUriWithToken>

#### **PhotoSource**

The name of a directory attribute that stores a contact photo as a binary object or a URI to a contact photo.

The value is a directory attribute.

Example: <PhotoSource>thumbnailPhoto</PhotoSource>

 $\Omega$ **Tip**

If you are using attributes such as "jpegPhoto" and "thumbnailPhoto", ensure that these are added to the Global Catalog on the Active Directory.

### **PhoneNumberMasks**

Specifies masks to use when users search for phone numbers.

For example, a user receives a call from  $+14085550100$ . In the directory, this number is  $+(1)$  408 555 0100. The following mask resolves the number:  $+1408$  | + (#) ### ### ####. The length of mask strings cannot exceed the size restriction for registry subkey names.

Phone masks apply to phone numbers before the client searches your directory. If you configure phone masks correctly, directory searches succeed as exact query matches and prevents any impact on the performance of your directory server.

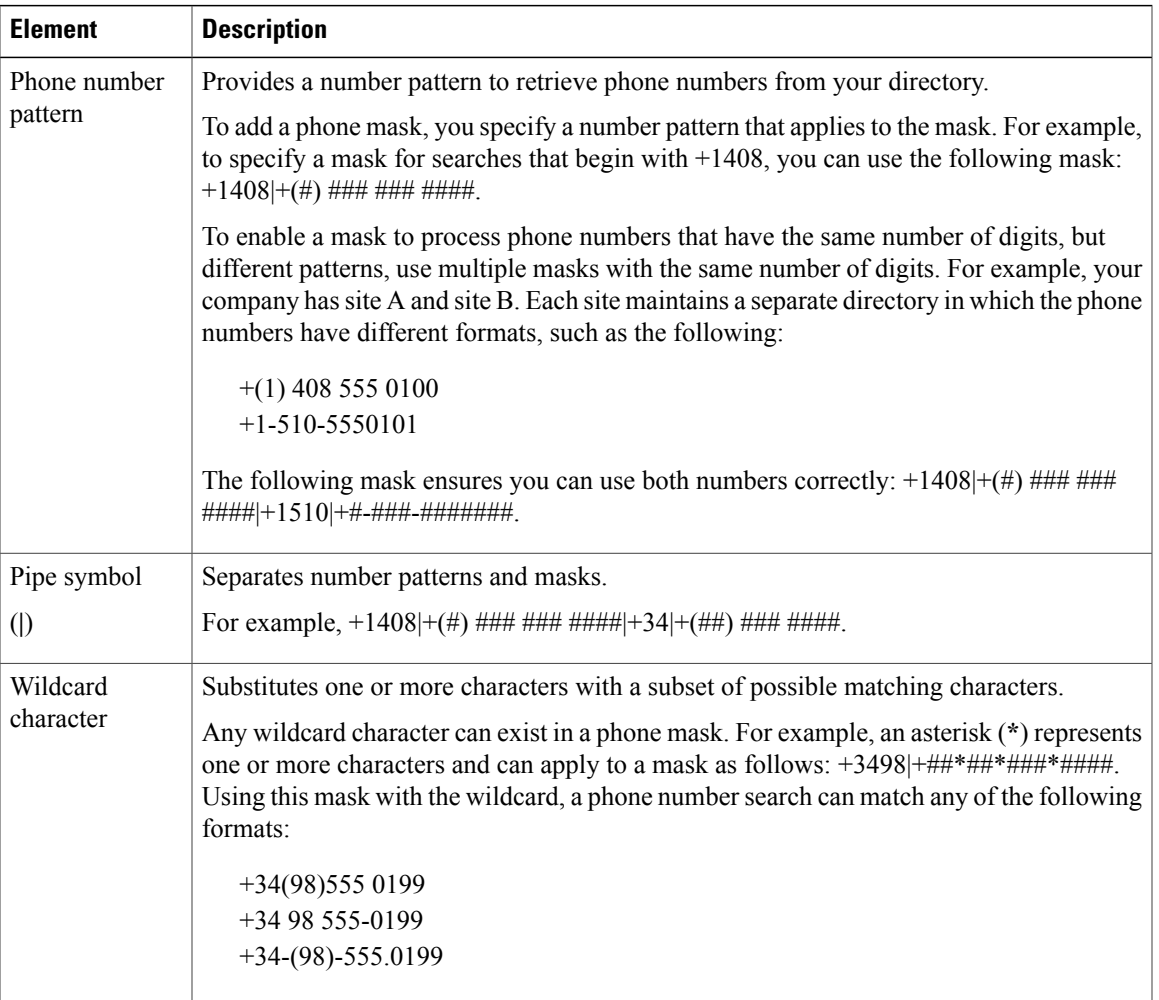

The following table describes the elements you can include in a phone mask:

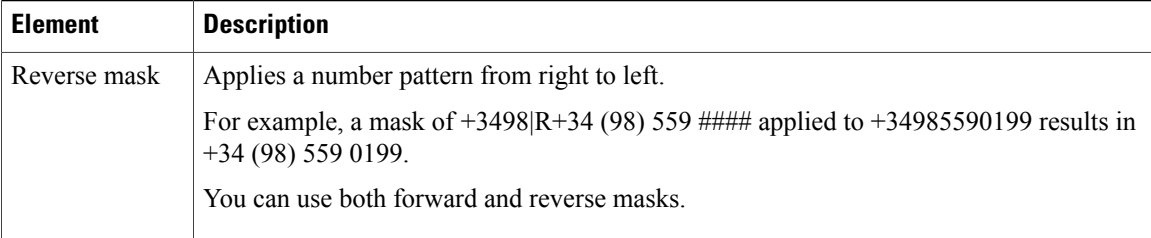

The only value for this parameter is mask string.

Example: <PhoneNumberMasks>+1408|+(#) ### ### ####</PhoneNumberMasks>

## <span id="page-13-0"></span>**BDI Parameters**

The BDI parameters apply to Cisco Jabber for Mac and mobile clients.

### **Directory Connection**

### **BDILDAPServerType**

Specifies the type of LDAP directory server to which the client connects.

- AD (default) Connect to Active Directory.
- OpenLDAP Connect to OpenLDAP.

Example: <BDILDAPServerType>OpenLDAP</BDILDAPServerType>

### **BDIPresenceDomain**

Specifies the domain of the presence node. This is a required parameter.

The only value for this parameter is domain of the presence node.

The client addsthis domain to the user ID to create an IM address.For example, a user named Adam McKenzie has the user ID *amckenzie*. You specify *example.com* as the presence node domain.

When the user logs in, the client constructs the IM address *amckenzie@example.com* for Adam McKenzie.

Example: <BDIPresenceDomain>example.com</BDIPresenceDomain>

### **BDIPrimaryServerName**

Specifies the address of the primary directory server. You can configure this parameter to enable manual connection where the client cannot automatically discover the directory server.

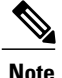

The client attempts to connect to the primary directory server or the secondary directory server in the following ways:

- When the client starts, it attempts to connect to the primary server.
- The client attempts to connect to the secondary server when:
	- ◦The primary server is not available.
	- ◦The primary server fails after the client connects to it.
- If the connection to the secondary server is successful, the client retains the connection to the secondary server until the next restart.
- If the secondary server fails while the client is connected to it, the client attempts to connect to the primary server.
- IP address Use IP address for primary directory server.
- FQDN Use FQDN for primary directory server.

Example: <PrimaryServerName>parent-domain-fqdn</PrimaryServerName>

Example: <BDIPrimaryServerName>www.example.com</BDIPrimaryServerName>

### **BDIServerPort1**

Specifies the port for the primary directory server.

When you specify a value for the PrimaryServerName parameter, you must configure this parameter.

Example:<BDIServerPort1>636</BDIServerPort1>

### **BDIUseJabberCredentials**

Specifies whether the client can use the Cisco IM and Presence service credentials to sign in to the directory server.

- true The client searches for the username and password to sign in to the directory server in this order:
- **1** Values of BDIConnectionUsername and BDIConnectionPassword in the client configuration file
- **2** Credentials in Cisco IM and Presence service

If the credentials are not present, the client tries to sign in anonymously.

• false (default) — The client tries to sign in to the directory server using the values of BDIConnectionUsername and BDIConnectionPassword in the client configuration file.

If the parameters are not present, the client tries to sign in anonymously.

Example: <BDIUseJabberCredentials>true</BDIUseJabberCredentials>

#### **BDIConnectionUsername**

Lets you manually specify a shared username that the client can use to authenticate with the directory server.

You must use only a well-known or public set of credentials for an account with read-only permissions to the directory.

Ú

**Important** The client transmits and stores this username as plain text.

The only value for this parameter is username.

Example: <BDIConnectionUsername>admin@example.com</BDIConnectionUsername>

### **BDIConnectionPassword**

Lets you manually specify a shared password that the client can use to authenticate with the directory server.

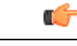

**Important**

The client transmits and stores this password as encrypted unless you have configured your LDAP settings for plaintext transmission.

You must use only a well-known or public set of credentials for an account with read-only permissions to the directory.

The value for this parameter is the shared password.

Example: <BDIConnectionPassword>connectionpwd</BDIConnectionPassword>

### **BDIEnableTLS**

Specifies whether to use TLS for secure directory connections.

- true Use TLS.
- false (default) Do not use TLS.

Example: <BDIEnableTLS>true</BDIEnableTLS>

### **Directory Query**

### **BDIBaseFilter**

Specifies a base filter for Active Directory queries.

You must specify a directory subkey name if you want to retrieve objects other than user objects when you query the directory.

Configuration files can contain only valid XML character entity references. To specify a custom base filter, you must use  $\&$  amp; instead of  $&$ .

The default value for all clients is  $(\& \text{(objectCategory=person)}$  (objectClass=user).

The following are example base filters you can use to look up specific locations or objects:

- Find only specific groups: Example: (& (objectClass=user)(memberOf=cn=group-name, ou=Groups,dc=example,dc=com))
- Find a nested group within a group: Example:

(& (objectClass=user)(memberOf:search-oid:=cn=group-name,ou=Groups,dc=example,dc=com))

• Find only enabled accounts and non-administrator accounts: Example:

```
\langle(& (objectCategory=person)(objectClass=user)(!(userAccountControl:search-oid:=2))
(!(sAMAccountName=*_dbo))(!(sAMAccountName=*-admin)))>
```
Example: <BDIBaseFilter>(&amp; (objectCategory=person)(memberOf=cn=group-name))</BDIBaseFilter>

### **BDIGroupBaseFilter**

Specifies a base filter for Active Directory Enterprise Group queries.

The default value for all clients is:

(&(objectCategory=group)(!(groupType:1.2.840.113556.1.4.803:=2147483648)) (ensure you remove any spaces inserted in this value prior to using it).

Example:<BDIGroupBaseFilter>(&amp; (objectClass=user)(memberOf=cn=group-name))</BDIGroupBaseFilter>

### **BDIUseANR**

Specifies if Cisco Jabber issues a query using Ambiguous Name Resolution (ANR) when it performs a predictive search.

• true (default) — Use ANR for predictive search.

If you use OpenLDAP, the default value is false.

• false — Do not use ANR for predictive search.

Set the value to false if you integrate with a directory source other than Active Directory.

#### œ

**Important** Configure your directory server to set attributes for ANR if you want the client to search for those attributes.

Example: <BDIUseANR>false</BDIUseANR>

### **BDIPredictiveSearchFilter**

Defines filters to apply to predictive search queries.

You can define multiple, comma-separated values to filter search queries.

The default value is anr.

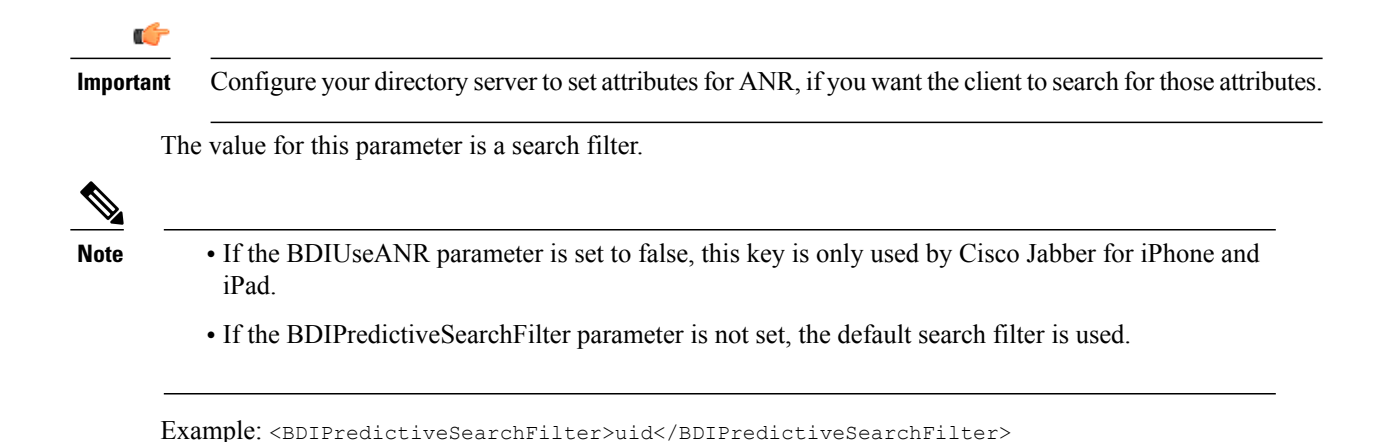

**BDISearchBase1**

Specifies a location in the directory server from which searches begin.

A search base is the root from which the client executes a search. By default, the client searches from the root of the directory tree.

Active Directory doesn't typically require a search base. Specify search bases for Active Directory only when you have specific performance requirements. When specifying search bases, you must also specify search base for directory servers other than Active Directory to create bindings to specific locations in the directory.

The value for this parameter is a searchable Organizational Unit (OU) in the directory tree. You can specify the value of up to five search bases in your OU to override the default behavior.

**Tip**

You can specify an OU to restrict searches to certain user groups. For example, a subset of your users has IM capabilities only. Include those users in an OU and then specify that as a search base.

Example: <BDISearchBase1>CN=Users,DC=cisco,DC=com</BDISearchBase1>

### **BDIGroupSearchBase1**

Specifies a location in the directory server from which Enterprise Group searches begin.

A search base is the root from which the client executes a search. By default, the client searches from the root of the directory tree.

You can specify the value of up to five search bases in your Organizational Unit (OU) to override the default behavior.

The value for this parameter is a searchable OU in the directory tree.

Example: <BDIGroupSearchBase1>ou=people,dc=cisco,dc=com</BDIGroupSearchBase1>

### **IM Address Scheme**

### **BDIUseSipUriToResolveContacts**

Specifies the IM address scheme that the Cisco IM and Presence service uses.

- true Use the Directory URI scheme.
- false (default) Use the User ID @[Default Domain] scheme.

Example: <BDIUseSipUriToResolveContacts>true</BDIUseSipUriToResolveContacts>

### **BDIUriPrefix**

Specifies a prefix to remove from the SipUri parameter. The value is a prefix string. For example, sip: may prefix the msRTCSIP-PrimaryUserAddress directory attribute. Example: <BDIUriPrefix>sip:</BDIUriPrefix>

### **BDISipUri**

Specifies the directory attribute field that the IM Address scheme field is mapped to. The value for this parameter can be one of the following directory attribute fields:

- mail
- msRTCSIP-PrimaryUserAddress

<BDISipUri>msRTCSIP-PrimaryUserAddress</BDISipUri>

## **Contact Photo**

#### **BDIPhotoUriSubstitutionEnabled**

Specifies if a URI is used to display photos.

- true Photo URI substitution is enabled.
- false (default) Photo URI substitution is disabled.

Example: <BDIPhotoUriSubstitutionEnabled>true</BDIPhotoUriSubstitutionEnabled>

### **BDIPhotoUriSubstitutionToken**

Specifies the token in the Photo URI that is used to create the path to the photos.

Only the following attributes are supported for use with the BDIPhotoURISubstitutionToken parameter:

- Common Name
- Display Name
- First Name
- Last Name
- Nickname
- Email Address
- Photo Source
- Business Phone
- Mobile Phone
- Home Phone
- Preferred Phone
- Other Phone
- Title
- Company Name
- User Account Name
- Domain Name
- Location
- Post Code
- State
- City
- Street

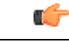

**Important** When using this parameter, you must ensure the BDIPhotoUriSubstitutionEnabled parameter isset to true.

The value for this parameter is a directory attribute.

Example: <BDIPhotoUriSubstitutionToken>sAMAccountName</BDIPhotoUriSubstitutionToken>

### **BDIPhotoUriWithToken**

Specifies a photo URI with a directory attribute as a variable value.

The parameter applies to LDAP directory integrations.

#### Ú

**Restriction** The client must be able to retrieve the photos from the web server without credentials.

To configure photo URI substitution, you set the directory attribute as the value of BDIPhotoUriSubstitutionToken.

The value for this parameter is a URI.

Example:

<BDIPhotoUriWithToken>http://staffphoto.example.com/sAMAccountName.jpg</BDIPhotoUriWithToken>

#### **BDIPhotoSource**

The name of a directory attribute that stores a contact photo as a binary object or a URI to a contact photo.

The value is a directory attribute.

For Cisco Jabber for Mac, the default values are:

- AD: thumbnaiPhoto
- OpenLDAP: jpegPhoto

To use a photo with AD, remove any BDIPhotoSource attributes in jabber-config.xml. You need not specify thumbnailPhoto as the attribute, because the client uses thumbnailPhoto as the default. Simply upload the user image to the thumbnailPhoto attribute in AD.

Example: <BDIPhotoSource>thumbnailPhoto</BDIPhotoSource>

 $\boldsymbol{\mathcal{L}}$ **Tip**

If you are using attributes such as "jpegPhoto" and "thumbnailPhoto", ensure that these are added to the Global Catalog on the Active Directory.

## <span id="page-20-0"></span>**UDS Parameters**

Use the UDS parameters to connect to the UDS server and to perform contact resolution and directory queries. The UDS parameters apply to all the Cisco Jabber clients.

### **Directory Connection**

### **PresenceDomain**

Specifies the domain of the presence node. This is a required parameter.

The only value for this parameter is domain of the presence node.

The client addsthis domain to the user ID to create an IM address.For example, a user named Adam McKenzie has the user ID *amckenzie*. You specify *example.com* as the presence node domain.

When the user logs in, the client constructs the IM address *amckenzie@example.com* for Adam McKenzie.

Example: <PresenceDomain>example.com</PresenceDomain>

#### **UdsServer**

Specifies the address of the Cisco Unified Communications Manager User Data Service (UDS) server.

This parameter is required for manual connections where the client cannot automatically discover the UDS server.

- IP address Use IP address for UDS server.
- FODN Use FODN for UDS server.

Example: <UdsServer>ccm1</UdsServer>

### **IM Address Scheme**

### **UdsPhotoUriWithToken**

Specifies a photo URI with a directory attribute as a variable value.

This parameter applies to UDS directory integrations. You must specify this parameter to download contact photos in either of the following cases:

- If you configure the DirectoryServerType parameter to use UDS. With this configuration, the client uses UDS for contact resolution when it is inside or outside the corporate firewall.
- If you deploy Expressway for Mobile and Remote Access. With this deployment, the client automatically uses UDS for contact resolution when it is outside the corporate firewall.

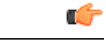

**Restriction** The client must be able to retrieve the photos from the web server without credentials.

The value for this parameter is a URI.

Example: <UdsPhotoUriWithToken>http://www.photo/url/path/%%uid%%.jpg</UdsPhotoUriWithToken>

### **UseSIPURIToResolveContacts**

Specifies the IM address scheme that the IM and Presence Service uses.

- true Use the Directory URI scheme.
- false (default) Use the User ID @[Default Domain] scheme.

Example: <UseSIPURIToResolveContacts>true</UseSIPURIToResolveContacts>

### **UriPrefix**

Specifies a prefix to remove from the SipUri or BDISipUri parameter. The only value is a prefix string.

For example, sip: may prefix the msRTCSIP-PrimaryUserAddress directory attribute. Example: <UriPrefix>sip:</UriPrefix>

### **SipUri**

Specifies the directory attribute field to which the IM Address scheme field is mapped. The value for this parameter can be one of the following directory attribute fields:

- mail
- msRTCSIP-PrimaryUserAddress

Example: <SipUri>msRTCSIP-PrimaryUserAddress</SipUri>

## <span id="page-22-0"></span>**Directory Server Configuration Examples**

This section describes supported integration scenarios and provides example configurations.

## **Domain Controller Connection**

To connect to a Domain Controller, set the following parameters:

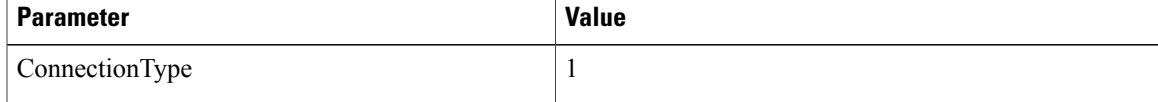

The following is an example configuration: <Directory> <ConnectionType>1</ConnectionType></Directory>

### **Manual Server Connections for Cisco Jabber for Windows**

To manually connect to a directory server, set the following parameters:

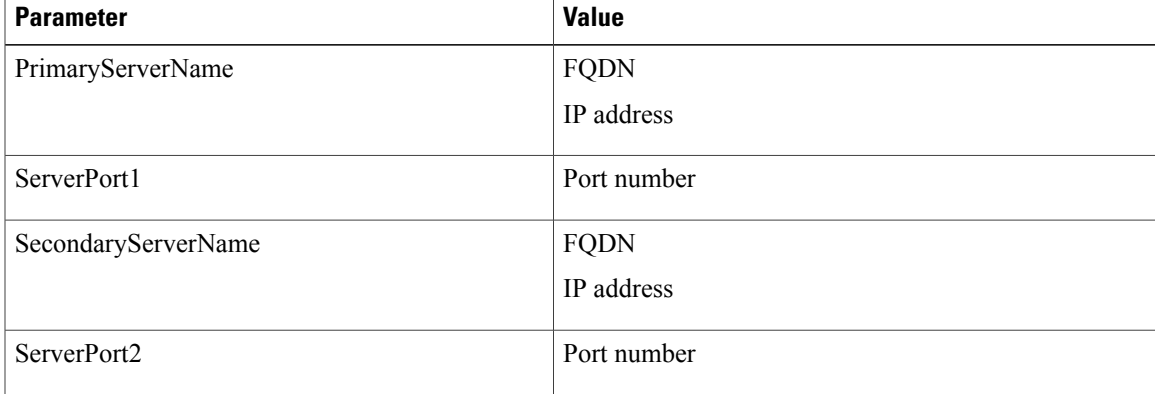

```
The following is an example configuration:
<Directory>
<PrimaryServerName>primary-server-name.domain.com</PrimaryServerName>
<ServerPort1>1234</ServerPort1>
<SecondaryServerName>secondary-server-name.domain.com</SecondaryServerName>
<ServerPort2>5678</ServerPort2>
</Directory>
```
### **UDS Integration**

To integrate with UDS, set the following parameters.

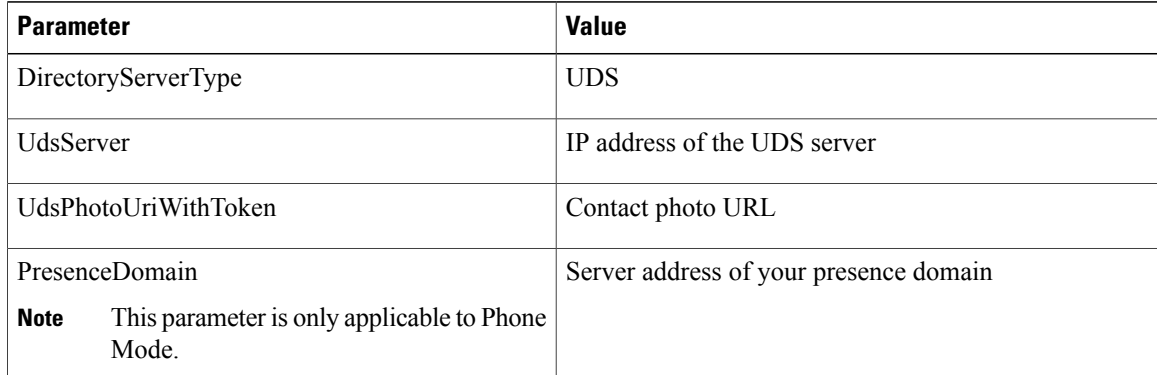

Configure the DirectoryServerType parameter to UDS only if you want to use UDS for all contact resolution (that is, from inside and outside the corporate firewall). **Note**

```
The following is an example configuration:
<Directory>
  <DirectoryServerType>UDS</DirectoryServerType>
  <UdsServer>11.22.33.444</UdsServer>
  <UdsPhotoUriWithToken>http://server-name/%%uid%%.jpg</UdsPhotoUriWithToken>
</Directory>
```
### **LDAP Integration with Expressway for Mobile and Remote Access**

When you deploy Expressway for Mobile and Remote Access with an LDAP directory integration, the client uses:

- LDAP when inside the corporate firewall
- UDS when outside the corporate firewall

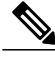

**Note**

LDAP is the default configuration, so it is not necessary to include the DirectoryServerType parameter in your client configuration file.

To ensure that the client can resolve contact photos from both inside and outside your corporate firewall, set the following parameters.

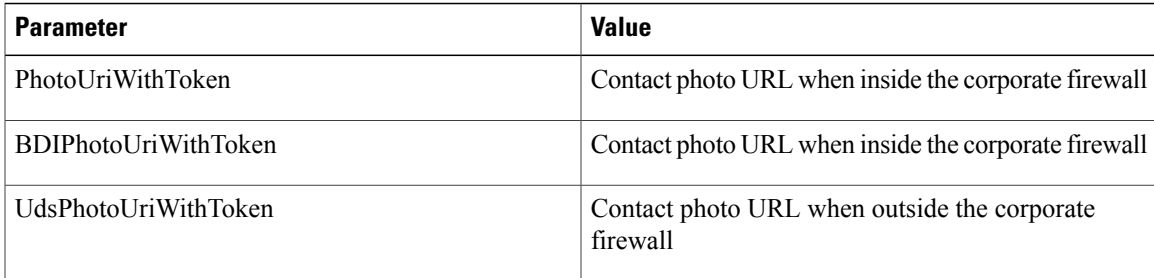

```
<Directory>
```

```
<PhotoUriWithToken>http://photo.example.com/sAMAccountName.jpg</PhotoUriWithToken>
 <BDIPhotoUriWithToken>http://photo.example.com/sAMAccountName.jpg</BDIPhotoUriWithToken>
  <UdsPhotoUriWithToken>http://server-name/%%uid%%.jpg</UdsPhotoUriWithToken>
</Directory>
```
### **Simple Authentication for Cisco Jabber for Windows**

Simple authentication lets you connect to a directory server using simple binds, as in the following example configuration:

```
<UseWindowsCredentials>0</UseWindowsCredentials>
<UseSSL>0</UseSSL>
<UseSecureConnection>0</UseSecureConnection>
<ConnectionUsername>username</ConnectionUsername>
<ConnectionPassword>password</ConnectionPassword>
```
This configuration specifies that the client:

- Does not use Microsoft Windows credentials.
- Does not use SSL.
- Uses simple authentication.
- Uses custom credentials.

As a result of the simple bind, the client transmits the credentials in the payload of the bind request in plain text.

### **Simple Authentication for Mobile Clients and Cisco Jabber for Mac**

Simple authentication lets you connect to a directory server using simple binds, as in the following example configuration:

```
<BDIEnableTLS>False</BDIEnableTLS>
<BDIConnectionUsername>username</BDIConnectionUsername>
<BDIConnectionPassword>password</BDIConnectionPassword>
<BDIServerPort1>389/3268</BDIServerPort1>
```
This configuration specifies that the client:

- Does not use SSL.
- Uses simple authentication.
- Uses custom credentials.

• Uses port 389/3268 for non-TLS.

As a result of the simple bind, the client transmits the credentials in the payload of the bind request in plain text.

### **Simple Authentication with SSL for Cisco Jabber for Windows**

Enable SSL in directory server connections with the UseSSL parameter. You can use SSL to encrypt credentials when you use simple authentication, as in the following example configuration: <UseWindowsCredentials>0</UseWindowsCredentials>

```
<UseSSL>1</UseSSL>
<UseSecureConnection>0</UseSecureConnection>
<ConnectionUsername>username</ConnectionUsername>
<ConnectionPassword>password</ConnectionPassword>
```
This configuration specifies that the client:

- Does not use Microsoft Windows credentials.
- Uses SSL.
- Uses simple authentication.
- Uses custom credentials.

As a result, the client uses SSL to encrypt the credentials in the client configuration.

### **Simple Authentication with SSL for Mobile Clients**

Enable SSL in directory server connections with the BDIEnableTLS parameter. You can use SSL to encrypt credentials when you use simple authentication, as in the following example configuration:

```
<BDIEnableTLS>True</BDIEnableTLS>
<BDIConnectionUsername>username</BDIConnectionUsername>
<BDIConnectionPassword>password</BDIConnecitonPassword>
<ServerPort1>636</<ServerPort1>
<ServerPort1>3269</ServerPort1>
```
This configuration specifies that the client:

- Uses SSL.
- Uses simple authentication.
- Uses custom credentials.
- Uses port 636 or 3269 for TLS.

As a result, the client uses SSL to encrypt the credentials in the client configuration.

### **OpenLDAP Integration**

You can integrate with OpenLDAP using anonymous binds or authenticated binds.

### **Anonymous Binds for Cisco Jabber for Windows**

To integrate with OpenLDAP using anonymous binds, set the following parameters:

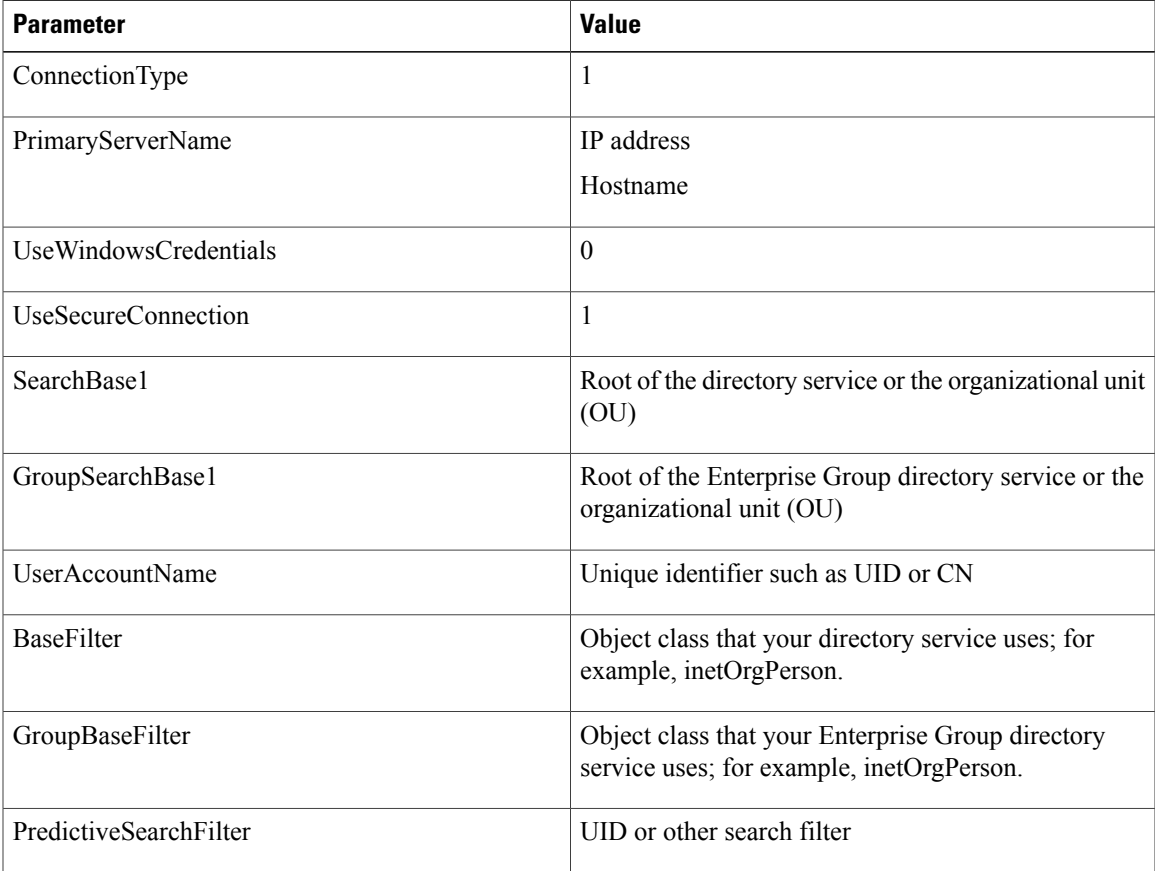

The following is an example configuration: <Directory>

```
<ConnectionType>1</ConnectionType>
<PrimaryServerName>11.22.33.456</PrimaryServerName>
<UseWindowsCredentials>0</UseWindowsCredentials>
<UseSecureConnection>1</UseSecureConnection>
<SearchBase1>ou=people,dc=cisco,dc=com</SearchBase1>
<UserAccountName>uid</UserAccountName>
 <BaseFilter>(&amp; (objectClass=inetOrgPerson)</BaseFilter>
<PredictiveSearchFilter>uid</PredictiveSearchFilter>
</Directory>
```
### **Anonymous Binds for Mobile Clients and Cisco Jabber for Mac**

To integrate with OpenLDAP using anonymous binds, set the following parameters:

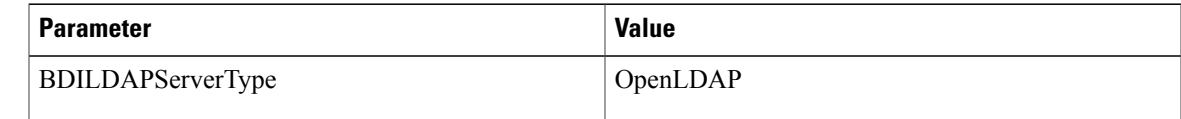

Π

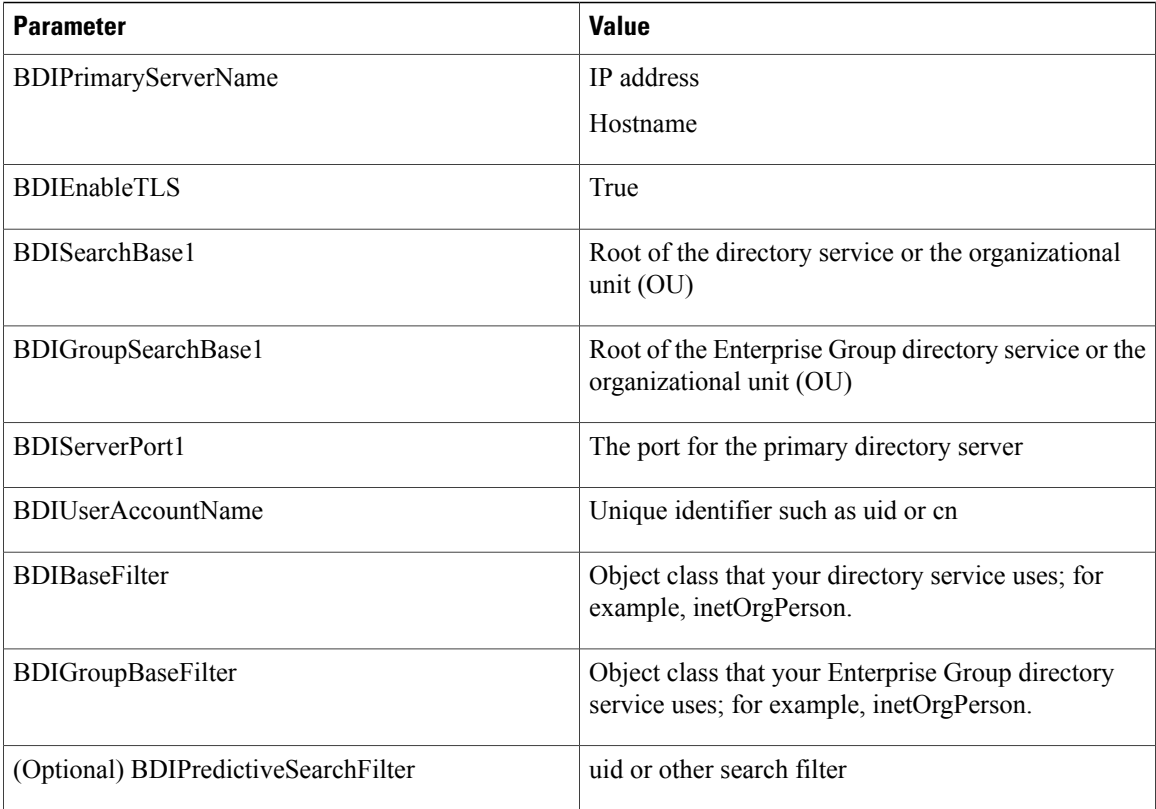

The following is an example configuration: <Directory>

```
<BDILDAPServerType>OpenLDAP</BDILDAPServerType>
 <BDIPrimaryServerName>11.22.33.456</BDIPrimaryServerName>
 <BDIEnableTLS>True</BDIEnableTLS>
 <BDISearchBase1>ou=people,dc=cisco,dc=com</BDISearchBase1>
 <BDIServerPort1>636</BDIServerPort1>
 <BDIUserAccountName>uid</BDIUserAccountName>
 <BDIBaseFilter>(&amp; (objectClass=inetOrgPerson)</BDIBaseFilter>
 <BDIPredictiveSearchFilter>uid</BDIPredictiveSearchFilter>
</Directory>
```
### **Authenticated Binds for Cisco Jabber for Windows**

To integrate with OpenLDAP using authenticated binds, set the following parameters:

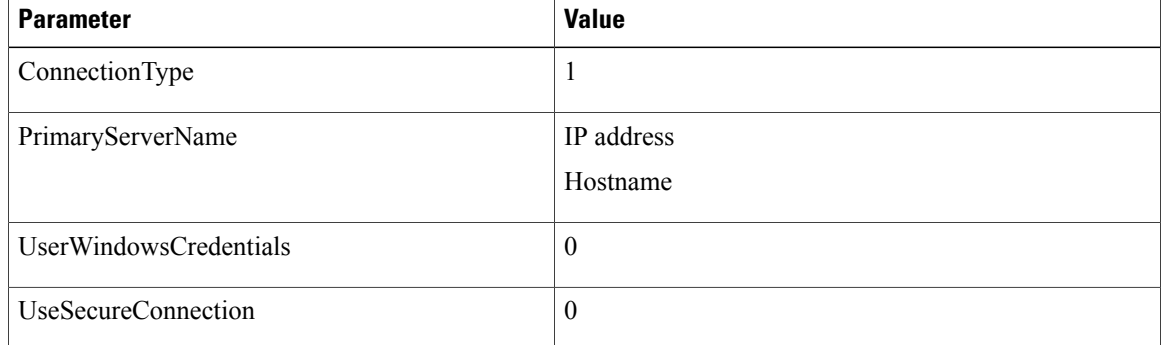

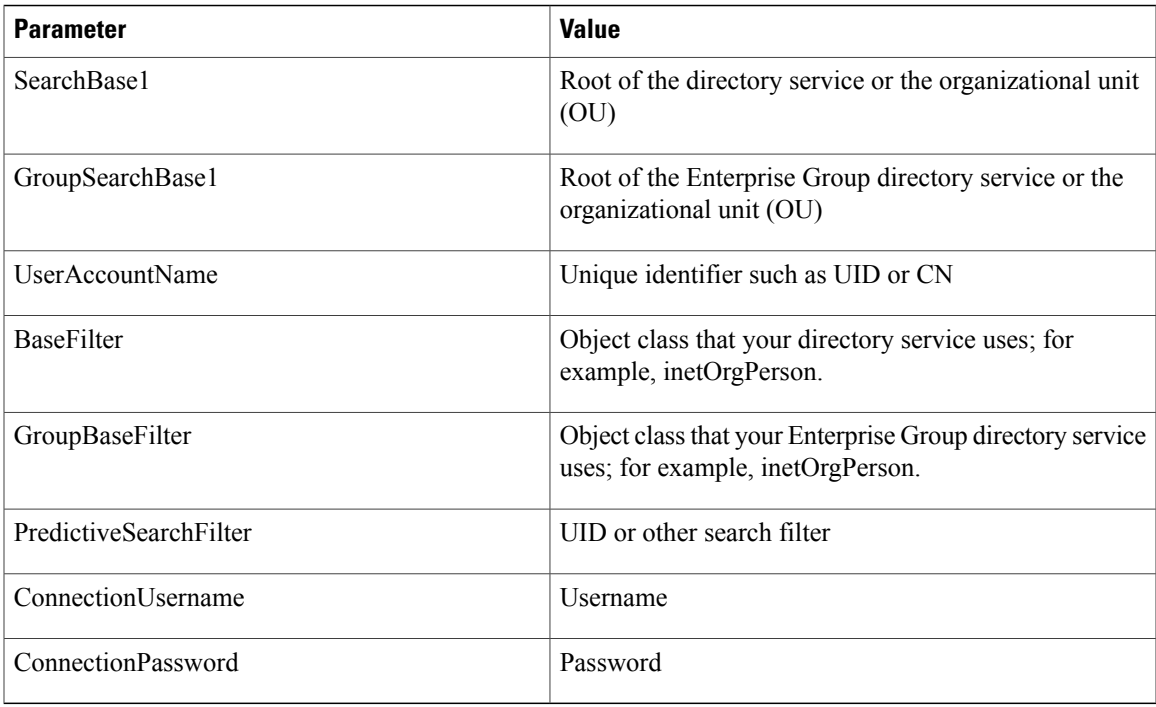

```
<Directory>
 <ConnectionType>1</ConnectionType>
 <PrimaryServerName>11.22.33.456</PrimaryServerName>
 <UserWindowsCredentials>0</UserWindowsCredentials>
 <UseSecureConnection>0</UseSecureConnection>
 <SearchBase1>ou=people,dc=cisco,dc=com</SearchBase1>
 <UserAccountName>uid</UserAccountName>
 <BaseFilter>(&amp; (objectClass=inetOrgPerson)</BaseFilter>
 <PredictiveSearchFilter>uid</PredictiveSearchFilter>
 <ConnectionUsername>cn=lds-read-only-user,dc=cisco,dc=com</ConnectionUsername>
 <ConnectionPassword>password</ConnectionPassword>
</Directory>
```
### **Authenticated Binds for Mobile Clients and Cisco Jabber for Mac**

To integrate with OpenLDAP using authenticated binds, set the following parameters:

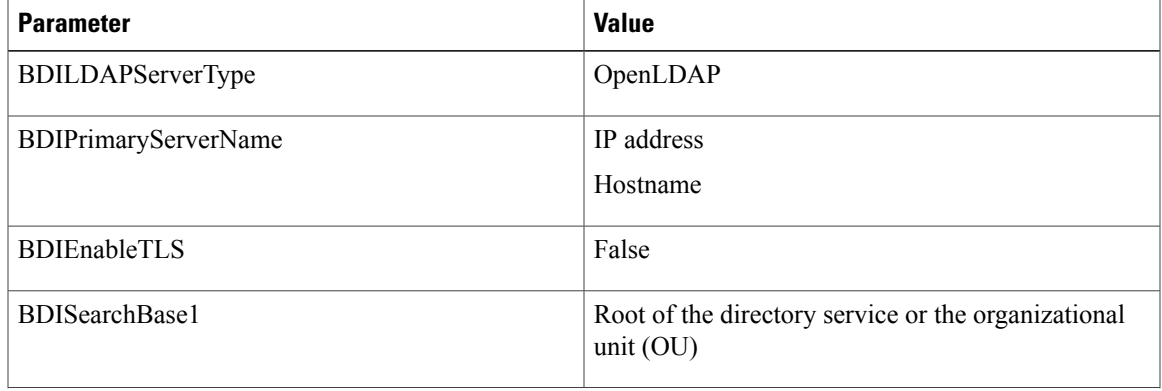

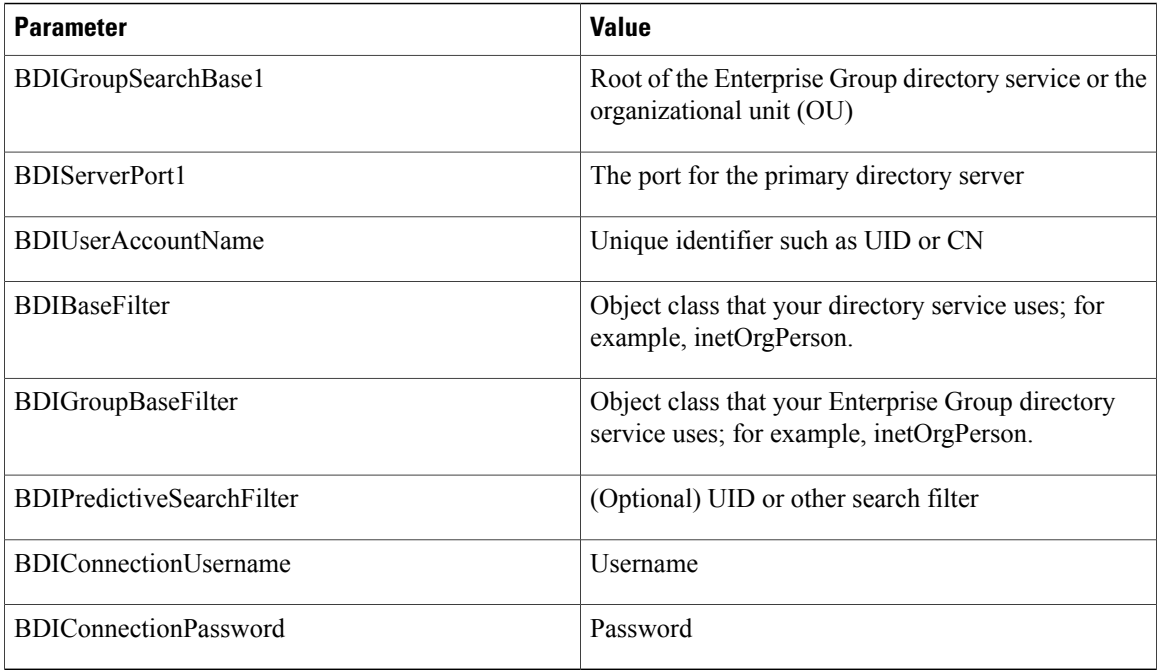

```
<Directory>
```

```
<BDILDAPServerType>OpenLDAP</BDILDAPServerType>
 <BDIPrimaryServerName>11.22.33.456</BDIPrimaryServerName>
 <BDIEnableTLS>False</BDIEnableTLS>
 <BDISearchBase1>ou=people,dc=cisco,dc=com</BDISearchBase1>
 <BDIGroupSearchBase1>ou=people,dc=cisco,dc=com</BDIGroupSearchBase1>
 <BDIServerPort1>636</BDIServerPort1>
 <BDIUserAccountName>uid</BDIUserAccountName>
 <BDIBaseFilter>(&amp; (objectClass=inetOrgPerson)</BDIBaseFilter>
 <BDIGroupBaseFilter>(&amp; (objectClass=inetOrgPerson)</BDIGroupBaseFilter>
 <BDIPredictiveSearchFilter>uid</BDIPredictiveSearchFilter>
 <BDIConnectionUsername>cn=administrator,dc=cisco,dc=com</BDIConnectionUsername>
 <BDIConnectionPassword>password</BDIConnectionPassword>
</Directory>
```
### **AD LDS Integration**

You can integrate with AD LDS or ADAM using specific configurations.

### **Anonymous Binds for Cisco Jabber for Windows**

To integrate with AD LDS or ADAM using anonymous binds, set the following parameters:

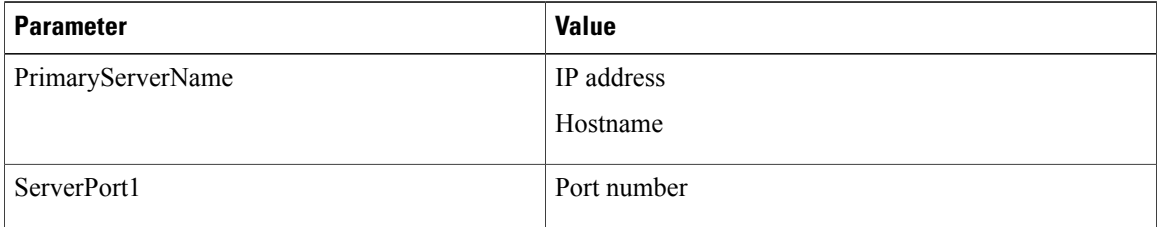

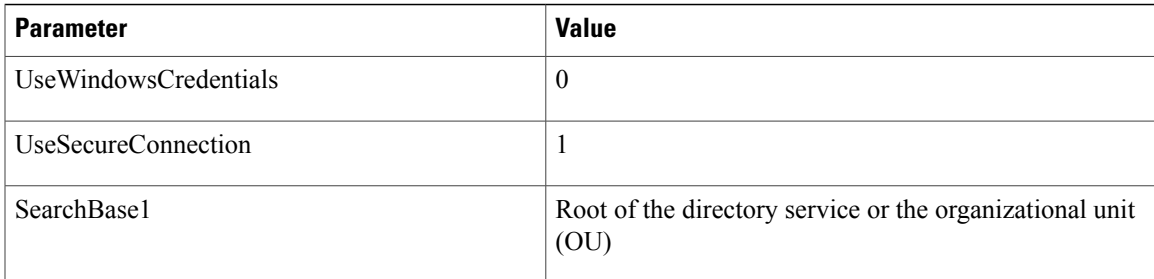

```
<Directory>
```

```
<PrimaryServerName>11.22.33.456</PrimaryServerName>
  <ServerPort1>50000</ServerPort1>
  <UseWindowsCredentials>0</UseWindowsCredentials>
  <UseSecureConnection>1</UseSecureConnection>
  <SearchBase1>dc=adam,dc=test</SearchBase1>
</Directory>
```
### **Anonymous Binds for Mobile Clients and Cisco Jabber for Mac**

To integrate with AD LDS or ADAM using anonymous binds, set the following parameters:

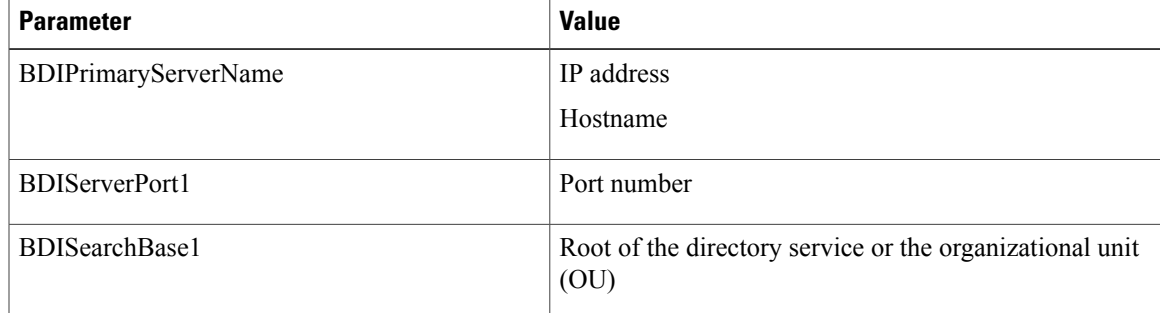

The following is an example configuration:

```
<Directory>
  <BDIPrimaryServerName>11.22.33.456</BDIPrimaryServerName>
  <BDIServerPort1>50000</BDIServerPort1>
  <BDISearchBase1>dc=adam,dc=test</BDISearchBase1>
</Directory>
```
### **Windows Principal User Authentication**

To integrate with AD LDS or ADAM using authentication with the Microsoft Windows principal user, set the following parameters:

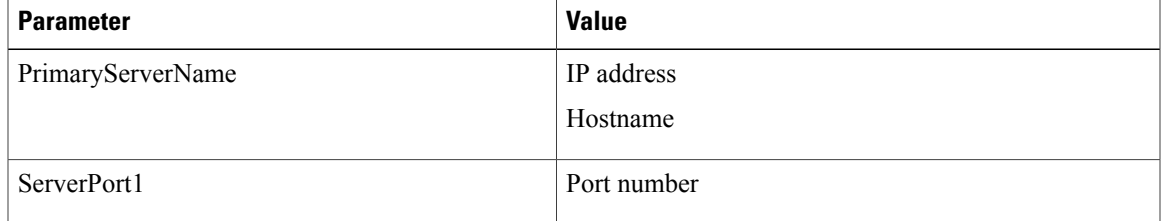

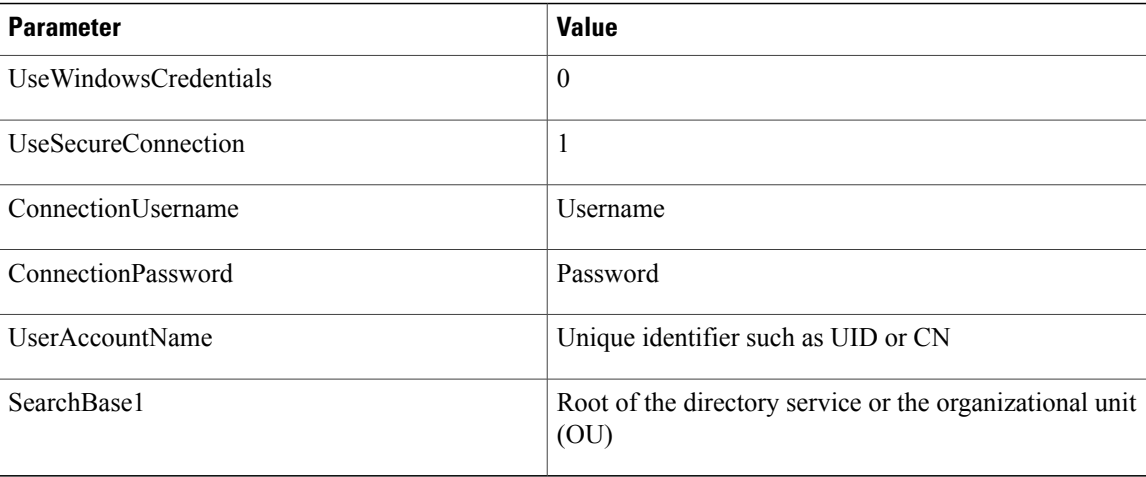

```
<Directory>
  <PrimaryServerName>11.22.33.456</PrimaryServerName>
  <ServerPort1>50000</ServerPort1>
  <UseWindowsCredentials>0</UseWindowsCredentials>
  <UseSecureConnection>1</UseSecureConnection>
  <ConnectionUsername>cn=administrator,dc=cisco,dc=com</ConnectionUsername>
  <ConnectionPassword>password</ConnectionPassword>
  <UserAccountName>cn</UserAccountName>
  <SearchBase1>ou=people,dc=cisco,dc=com</SearchBase1>
</Directory>
```
### **AD LDS Principal User Authentication for Cisco Jabber for Windows**

To integrate with AD LDS or ADAM using authentication with the AD LDS principal user, set the following parameters:

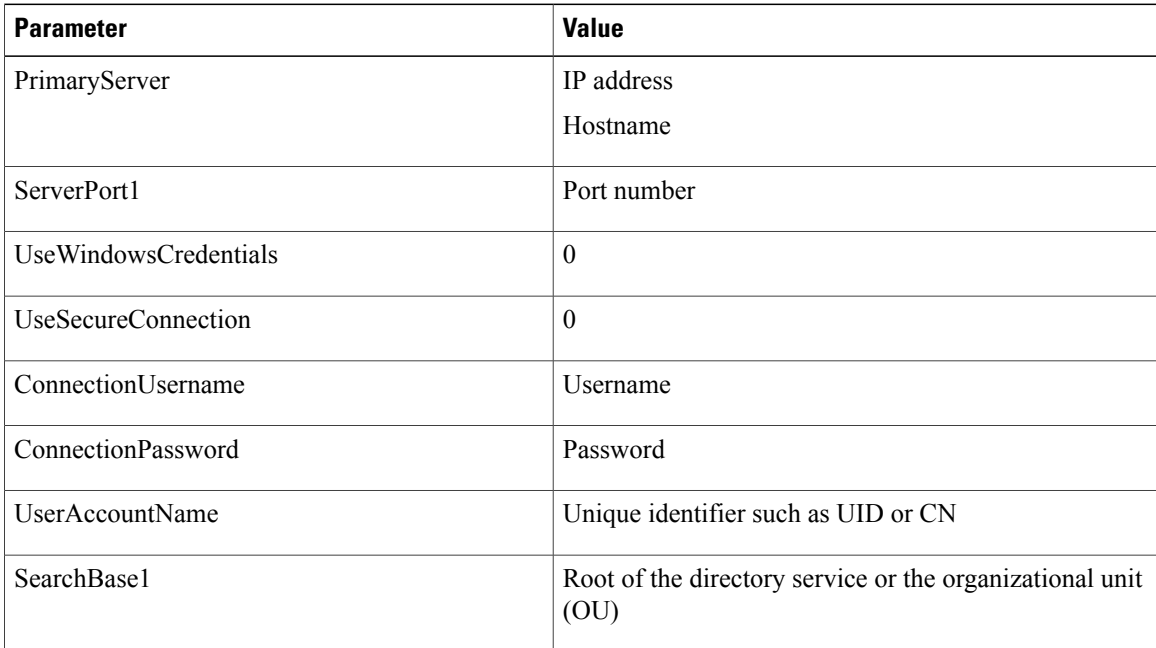

```
The following is an example configuration:
<Directory>
<PrimaryServerName>11.22.33.456</PrimaryServerName>
  <ServerPort1>50000</ServerPort1>
  <UseWindowsCredentials>0</UseWindowsCredentials>
  <UseSecureConnection>0</UseSecureConnection>
  <ConnectionUsername>cn=administrator,dc=cisco,dc=com</ConnectionUsername>
  <ConnectionPassword>password</ConnectionPassword>
  <UserAccountName>cn</UserAccountName>
  <SearchBase1>ou=people,dc=cisco,dc=com</SearchBase1>
</Directory>
```
#### **AD LDS Principal User Authentication for Mobile Clients and Cisco Jabber for Mac**

To integrate with AD LDS or ADAM using authentication with the AD LDS principal user, set the following parameters:

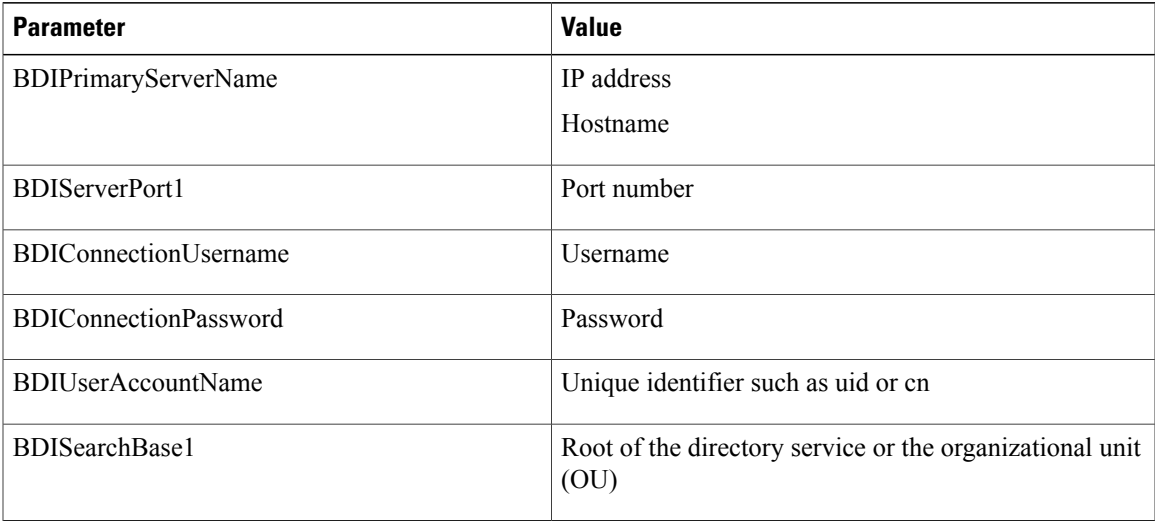

The following is an example configuration:

```
<Directory>>
 <BDIPrimaryServerName>11.22.33.456</BDIPrimaryServerName>
 <BDIServerPort1>50000</BDIServerPort1>
 <BDIConnectionUsername>cn=administrator,dc=cisco,dc=com</BDIConnectionUsername>
 <BDIConnectionPassword>password</BDIConnectionPassword>
 <BDIUserAccountName>cn</BDIUserAccountName>
 <BDISearchBase1>ou=people,dc=cisco,dc=com</BDISearchBase1>
</Directory>
```
 $\mathbf I$